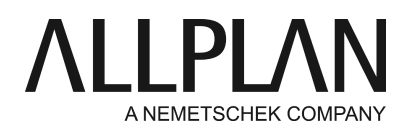

# **Primi steps dopo la fornitura - concessione licenza Allplan via Product Key** FAQ supporto tecnico

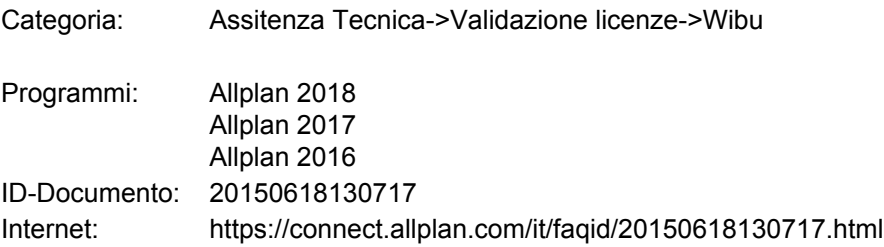

## **Domanda:**

Desideri installare Allplan e hai bisogno di un Product Key. Come è possibile installare Allplan oppure attivare il Product Key a posteriori?

## **Risposta:**

A partire dalla versione 2016, Allplan utilizza un nuovo sistema di protezione. La concessione licenza di Allplan ora è basata sul CodeMeter di Wibu Systems AG. Le tue concessioni licenza precedenti via Softlock, oppure via Hardlock non funzionano più con Allplan 2016/2017.

Allplan 2016/2017 ha bisogno di un Product Key con cui puoi attivare la tua licenza online. Il Product Key è una stringa univoca di 26 caratteri che consente di attivare una licenza Allplan. Il tuo Product Key è disponibile sul portale servizi Allplan Connect alla pagina <http://connect.allplan.com/license>

Una licenza può essere attivata già durante l'installazione di Allplan oppure, se Allplan è già stato installato, a posteriori. Dopo aver attivato la licenza, questa viene collegata al tuo computer e Allplan potrà essere avviato su questo computer.

L'attivazione della licenza avviene in modo più semplice e veloce se il computer dove deve essere attivata dispone di una connessione Internet.

# **Attivare la licenza durante l'installazione:**

Avvia il setup e segui le istruzioni fornite dai dialoghi.

- Non appena appare la finestra dialogo d'installazione "Opzioni installazione", seleziona l'opzione **Attivazione licenza**e fai clic su **Avanti**.
- Immetti il tuo Product Key.
- Fai clic su **Attiva licenza**.

# **Attivare licenza a posteriori:**

- Richiama la finestra dialogo "Impostazioni licenza" da **Allmenu -> Utility -> Impostazioni licenza**.
- Spostati sul lato sinistro e fai clic su **Attivazione licenza**.
- Immetti il tuo Product Key.
- Fai clic su**Attiva licenza**.

# **Avviso:**

Il tuo Product Key è disponibile sul portale servizi Allplan Connect alla pagina <http://connect.allplan.com/license> A tal proposito fai clic su *Profilo -> Gestione licenze*.

*Questa funzione può essere utilizzata esclusivamente come amministratore.*

# **Istruzioni video step by step:**

Al link riportato di seguito puoi vedere un video in cui viene illustrata la nuova concessione licenza Allplan 2016[.https://connect.allplan.com/it/support/loesungen.html](https://connect.allplan.com/de/support/loesungen.html)

*Allplan GmbH e le organizzazioni affiliate non si assumono alcuna responsabilità sull'accuratezza degli articoli e delle informazioni offerti. La responsabilità dell'utilizzo dei contenuti offerti ricade direttamente sugli utilizzatori. In ogni caso si applicano i termini e le condizioni di licenza d'uso Allplan GmbH e / o le condizioni generali delle organizzazioni di vendita.*

*© 2017 Allplan GmbH. Tutti i diritti riservati.*